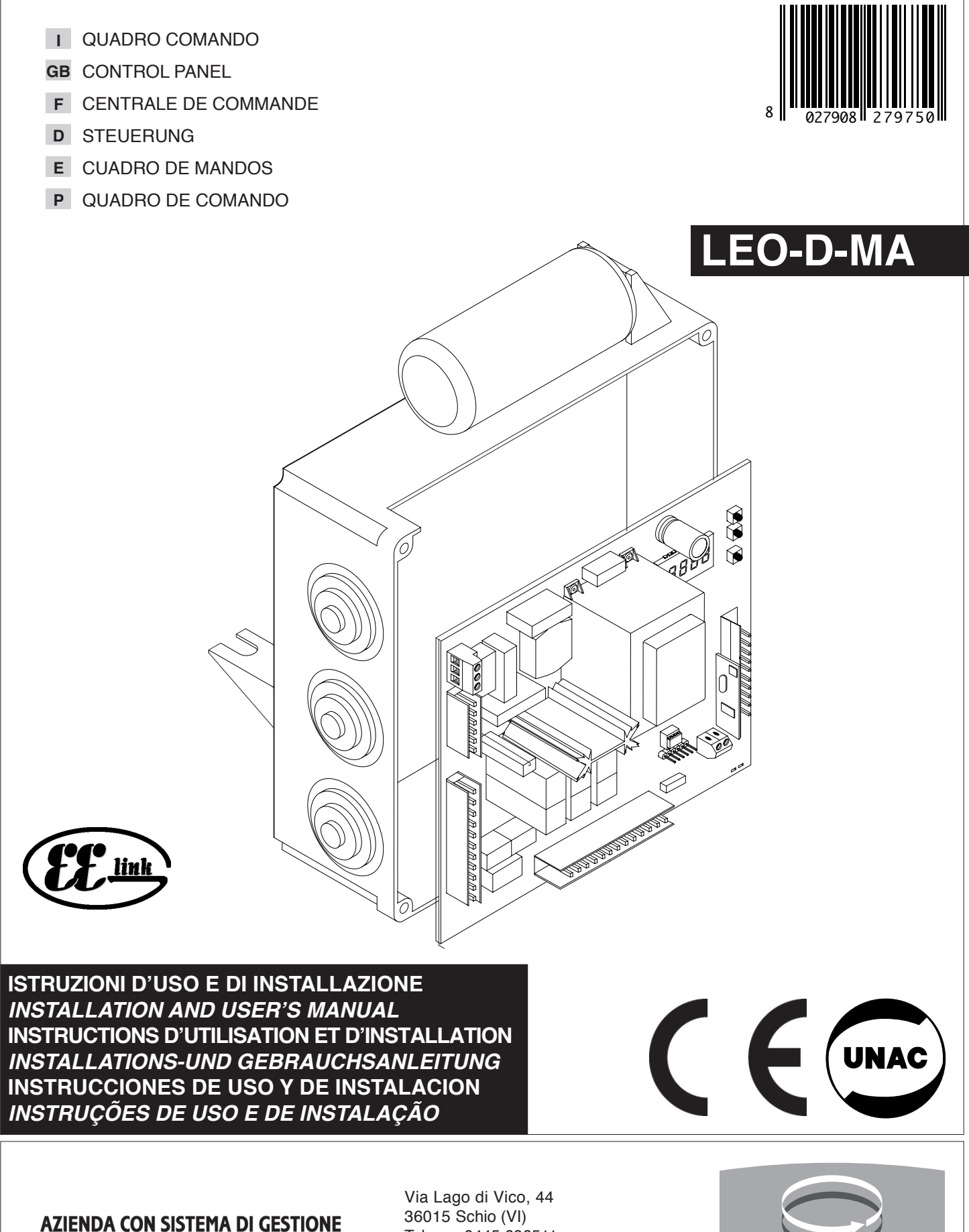

**INTEGRATO CERTIFICATO DA DNV**  $=$  UNI EN ISO 9001:2000  $=$ **UNI EN ISO 14001:2004** 

Tel.naz. 0445 696511 Tel.int. +39 0445 696533 Fax 0445 696522 Internet: www.bft.it E-mail: sales@bft.it

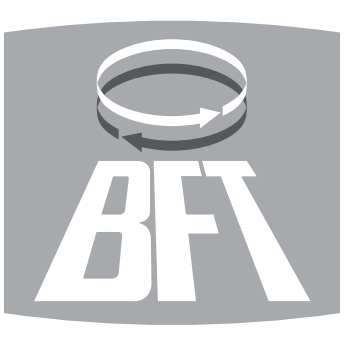

# **MANUAL DE USO**

#### D811469\_06 1469 Al agradecerle la preferencia que ha manifestado por este producto, la empresa está D81 segura de que de él obtendrá las prestaciones necesarias para sus exigencias. Lea atentamente el **"Manual de Instrucciones"** que lo acompaña, pues proporciona importantes indicaciones referentes a la seguridad, la instalación, el uso y el mantenimiento.

Este producto cumple los requisitos establecidos por las normas reconocidas de la técnica y las disposiciones relativas a la seguridad, y es conforme a las siguientes directivas europeas: 2004/108/CEE, 2006/95/CEE, 98/37/CEE y modificaciones sucesivas.

#### **1) DATOS GENERALES**

8

El cuadro de mandos **LEO-D-MA** es suministrado por el constructor con configuración estándar. Cualquier variación debe configurarse mediante el programador con display incorporado o mediante programador de bolsillo universal. La Central soporta completamente el protocolo EELINK, incluida la autoalimentación del programador.

Está disponible en dos versiones: para instalación exterior, dentro de la caja SD, o montada y precableada dentro del operador.

Las características principales son:

- Reducción de la velocidad al acercarse la cancela al final de carrera.
- Regulación electrónica del par.
- Frenado electrodinámico regulable.
- Entradas de fin de carrera cierre / apertura. Entradas separadas para los mecanismos de seguridad.
- 
- Entrada para reloj.
- Entrada para conexión protocolo serial (opcional).
- Receptor radio incorporado.

#### **2) FUNCIONES**

**PARA EL INSTALADOR**: Rellene la tabla con los parámetros configurados, para facilitar futuras modificaciones y operaciones de mantenimiento. Entre paréntesis cuadrados [ ], se indican los valores predefinidos.

#### **MENU PARAMETROS**

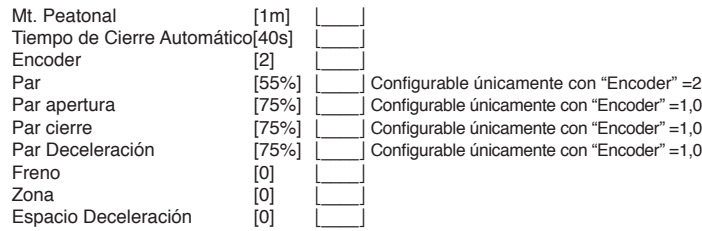

Agradecendolhe pela preferência dada a este produto, a Empresa tem a certeza que do mesmo obterá as prestações necessárias ao seu uso.

Leia atentamente o opúsculo "Manual de instruções" que o acompanha, pois que esse fornece indicações importantes respeitantes a segurança, a instalação, o uso e a manutenção.

Este produto está em conformidade com as normas reconhecidas pela técnica e pelas disposições relativas à segurança. Confirmamos que o mesmo está em conformidade com as seguintes directivas europeias: 2004/108/CEE, 2006/95/CEE, 98/37/CEE e suas modificações sucessivas.

#### **1) GENERALIDADES**

O quadro de comandos **LEO-D-MA** é fornecido pelo construtor com configuração standard. Toda e qualquer variação, deve ser definida através do programador com visor incorporado ou através de programador palmar universal. A central suporta completamente o protocolo EELINK e, inclusive a auto-alimentação do programador da central. Está disponível em duas versões: para instalação externa, dentro da caixa SD, ou montada e previamente cablada dentro do operador.

As características principais são:

- Diminuição da velocidade à aproximação.
- Regulação electrónica do binário.
- Travagem electrodinâmica regulável.
- Entradas para final de curso de fecho / abertura
- Entradas separadas para os dispositivos de segurança.
- Entrada para relógio.
- Entrada para conexão do protocolo série (opcional).
- Receptor rádio incorporado.

#### **2) FUNÇÕES**

**PARA O INSTALADOR:** preencher a tabela com os parâmetros definidos para facilitar a realização de futuras modificações e manutenções.

Entre parênteses quadrados [ ] estão indicados os valores predefinidos.

# **MENU PARMETROS**

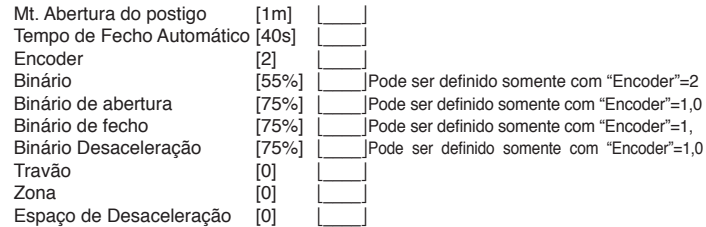

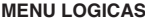

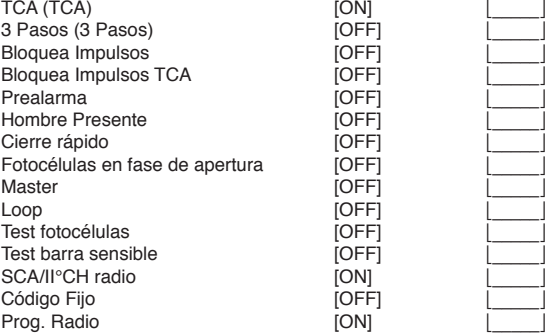

#### **3) DEMOLICION**

#### **Atención: Sírvase exclusivamente de personal cualificado.**

La eliminación de los materiales debe hacerse de conformidad con las normas vigentes. En caso de demolición, no existen particulares peligros o riesgos que deriven del producto mismo. Es oportuno, en caso de recuperación de los materiales, que se separen por tipos (partes eléctricas, cobre, aluminio, plástico, etc.).

#### **4) DESMANTELAMIENTO**

**Atención: Sírvase exclusivamente de personal cualificado.**

En el caso de que la central se desmonte para después volver a montarla en otro lugar, hay que realizar lo siguiente:

- Cortar el suministro de corriente y desconectar toda la instalación eléctrica.
- En el caso de que algunos componentes no se puedan sacar o resulten dañados, será necesario sustituirlos.

### **ADVERTENCIAS**

**El buen funcionamiento del operador resulta garantizado únicamente si se respetan los datos contenidos en este manual de instrucciones. La Empresa no responde de los daños causados por el incumplimiento de las normas de instalación y de las indicaciones contenidas en este manual.**

**Las descripciones y las ilustraciones del presente manual tienen un carácter puramente indicativo. Dejando inalteradas las características esenciales del producto, la Empresa se reserva la posibilidad de aportar, en cualquier momento, las modificaciones que considere convenientes para mejorar técnica, constructiva y comercialmente el producto, sin la obligación de poner al día esta publicación.**

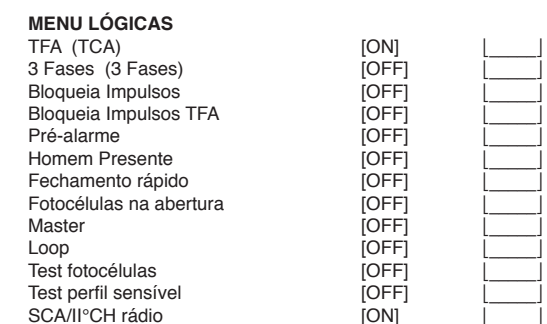

SCA/II°CH rádio [ON]<br>Código Fixo **de Contra de Contra de Contra de Contra de Con** Código Fixo [OFF] ⎣ \_\_\_\_\_⎦

**MANUAL PARA DE USO PORTUGUÊS**

#### **3) DEMOLIÇÃO**

Prog. Rádio

#### **Atenção: Use exclusivamente pessoal qualificado.**

A eliminação dos materiais deve ser feita respeitando-se as normas legais e técnicas vigentes. Em caso de demolição, não existem perigos particulares ou riscos derivantes do próprio produto. É oportuno, em caso da reciclagem dos materiais, que esses sejam separados por tipologia (partes eléctricas, cobre, alumínio, plástico, etc.).

#### **4) DESMANTELAMENTO**

**Atenção: Use exclusivamente pessoal qualificado.**

No caso em que a central seja desmontada para depois ser remontada num outro sítio, é necessário:

- Interromper alimentação e desligar todo o sistema eléctrico.
- No caso em que alguns componentes não possam ser removidos ou estejam danificados, efectuar a substituição dos mesmos.

#### **AVISOS**

**O bom funcionamento do operador é garantido, somente se forem respeitados os dados contidos neste manual. A empresa não responde por danos provocados pela inobservância das normas de instalação e das indicações contidas neste manual.**

**As descrições e as ilustrações deste manual não constituem um compromisso. Mantendo inalteradas as características essenciais do produto, a Empresa reservase o direito de efectuar em qualquer momento as modificações que julgar convenientes para melhorar as características técnicas, de construção e comerciais do produto, sem comprometerse em actualizar esta publicação.**

# **ESPAÑOL MANUAL DE INSTALACIÓN**

Al agradecerle la preferencia que ha manifestado por este producto, la empresa está segura de que de él obtendrá las prestaciones necesarias para sus exigencias.

Lea atentamente el **"Manual de Instrucciones"** que lo acompaña, pues proporciona importantes indicaciones referentes a la seguridad, la instalación, el uso y el mantenimiento.

Este producto cumple los requisitos establecidos por las normas reconocidas de la técnica y las disposiciones relativas a la seguridad, y es conforme a las siguientes directivas europeas: 2004/108/CEE, 2006/95/CEE, 98/37/ CEE y modificaciones sucesivas.

# **1) SEGURIDAD GENERAL**

**¡ATENCION! Una instalación equivocada o un uso impropio del producto puede crear daños a personas, animales o cosas. Es preciso:**

- Leer atentamente el folleto "**Advertencias**" y el "**Manual de instrucciones**" que acompañan a este producto, pues proporcionan importantes indicaciones referentes a la seguridad, la instalación, el uso y el mantenimiento del mismo.
- Eliminar los materiales de embalaje (plástico, cartón, poliestireno, etc.) según lo previsto por las normas vigentes. No dejar bolsas de nylon o poliestireno al alcance de los niños.
- Conservar las instrucciones para adjuntarlas al folleto técnico y para consultas futuras.
- Este producto ha sido proyectado y construido exclusivamente para la utilización indicada en esta documentación. Usos no indicados en esta documentación podrían causar daños al producto y ser fuente de peligro.
- La Empresa declina toda responsabilidad que derive del uso impropio del producto o de un uso distinto de aquél para el que está destinado y que aparece indicado en la presente documentación.
- No instalar el producto en atmósfera explosiva.
- Los elementos constructivos de la máquina deben ser conformes a las siguientes Directivas Europeas: 2004/108/CEE, 2006/95/CEE, 98/37/CEE y modificaciones sucesivas. Para todos los Países extra CEE, además de las normas nacionales vigentes, para asegurar un buen nivel de seguridad, es conveniente respetar también las normas citadas antes.
- La Empresa declina toda responsabilidad que derive de la inobservancia de la Buena Técnica en la construcción de los elementos de cierre (puertas, cancelas, etc.), así como de las deformaciones que se podrían verificar durante el uso.
- La instalación debe ser conforme a lo previsto por las siguientes Directivas Europeas: 2004/108/CEE, 2006/95/CEE, 98/37/CEE y modificaciones sucesivas.
- Cortar el suministro de corriente antes de efectuar cualquier intervención en la instalación. Desconectar también eventuales baterías tampón, si las hay.
- Prever, en la red de alimentación del automatismo, un interruptor o un magnetotérmico omnipolar con una distancia de abertura de los contactos igual o superior a 3,5 mm.
- Verificar que, antes de la red de alimentación, haya un interruptor diferencial con un umbral de 0,03A.
- Verificar si la toma de tierra ha sido realizada correctamente: conectar todas las partes metálicas de cierre (puertas, cancelas, etc.) y todos los componentes de la instalación provistos de borne de tierra.
- Aplicar todos los dispositivos de seguridad (fotocélulas, barras sensibles, etc.) necesarios para proteger el área del peligro de aplastamiento, transporte o cizallado.
- Aplicar al menos un dispositivo de señalización luminosa (luz intermitente) en posición visible y fijar a la estructura un cartel de Atención.
- La Empresa declina toda responsabilidad, a efectos de la seguridad y del buen funcionamiento del automatismo, si se emplean componentes de otros fabricantes.
- Usar exclusivamente partes originales al realizar cualquier operación de mantenimiento o reparación.
- No modificar ningún componente del automatismo si antes no se ha sido expresamente autorizado por la Empresa.
- Instruir al usuario del equipo sobre los sistemas de mando aplicados y la ejecución de la apertura manual en caso de emergencia.
- No permitir que personas o niños estacionen en el campo de acción del automatismo.
- No dejar radiomandos u otros dispositivos de mando al alcance de los niños, para evitar el accionamiento involuntario del automatismo.
- El usuario debe: evitar cualquier intento de intervención o reparación del automatismo y dirigirse únicamente a personal cualificado.
- Todo lo que no está expresamente previsto en estas instrucciones no está permitido.
- La instalación debe realizarse utilizando dispositivos de seguridad y mandos conformes a la EN 12978.
- Controle que la escala de temperaturas indicada sea compatible con el lugar de instalación.
- Los conductores de alimentación deben colocarse a una adecuada distancia del motor en fase de instalación, a fin de evitar que entren en contacto con temperaturas excesivas.
- D811469\_06 Los conductores de red (230 V) deben estar claramente separados de los $\frac{1}{\infty}$ conductores de bajísima tensión de seguridad (SELV 24 V) o bien deben poseer un aislamiento suplementario de al menos 1 mm de espesor.
- Los cables que entran en la central de control deben mantenerse a distancia de las partes calientes (disipador, resistencia de frenado, etc.).

# **2) DATOS GENERALES**

El cuadro de mandos **LEO-D-MA** es suministrado por el constructor con configuración estándar. Cualquier variación debe configurarse mediante el programador con display incorporado o mediante programador de bolsillo universal.

La Central soporta completamente el protocolo EELINK.

Está disponible en dos versiones: para instalación exterior, dentro de la caja SD, o montada y precableada dentro del operador.

- Las características principales son:
- Reducción de la velocidad al acercarse la cancela al final de carrera.
- Regulación electrónica del par
- Frenado electrodinámico regulable
- Entradas de fin de carrera cierre / apertura
- Entradas separadas para los mecanismos de seguridad
- Entrada para reloj
- Entrada para conexión protocolo serial (opcional)
- Receptor radio incorporado

La placa está dotada de un tablero de bornes de tipo extraíble, para hacer más fácil el mantenimiento o la sustitución. Se suministra con una serie de puentes precableados, para facilitar la instalación.

Los puentes se refieren a los bornes: 21-23, 21-24, 21-30. Si los bornes mencionados son utilizados, hay que quitar los respectivos puentes.

# **VERIFICACION**

La central efectúa el control (verificación) de los relés de marcha y de los dispositivos de seguridad (fotocélulas, barra sensible, etc.), antes de realizar cualquier ciclo de apertura y cierre.

# **CONEXION FOTOCELULAS Y BARRAS SENSIBLES**

Normalmente, se hace referencia a un dispositivo receptor (Rx - fig. 7) con 5 bornes, de los cuales: bornes 1 y 2, de alimentación 24 V~.; borne 3, común; borne 4, contacto normalmente cerrado en reposo; borne 5, contacto normalmente abierto en reposo. El contacto está libre de tensión.

# **LEYENDA**

RX: receptor fotocélulas o barras de infrarrojos.

TX: transmisor fotocélulas o barras de infrarrojos. Son posibles numerosas combinaciones entre fotocélulas y barras de

infrarrojos. En las figs. de 7 a 14, están indicados los tipos de conexión más frecuentes.

- En la fig. 7, está representada la conexión de LEO-D-MA con 1 fotocélula y 1 barra de infrarrojos no controladas. En el menú lógicas, hay que configurar las funciones "test phot" y "test bar" en OFF.
- En la fig. 8, está representada la conexión de LEO-D-MA con 1 fotocélula y 1 barra de infrarrojos controladas.
	- 8a : 1 fotocélula controlada
	- 8b : 1 barra de infrarrojos controlada
	- 8a+8b : 1 fotocélula + 1 barra controladas

En el menú lógicas, hay que configurar las funciones "test phot" y "test bar" en ON.

- En la fig. 9, está representada la conexión de LEO-D-MA con 2 fotocélulas y 2 barras de infrarrojos controladas.
	-
	- 9a : 2 fotocélulas controladas<br>9b : 2 barras de infrarroios control : 2 barras de infrarrojos controladas
	- 9a+9b : 2 fotocélulas + 2 barras controladas
- En el menú lógicas, hay que configurar las funciones "test phot" y "test bar" en ON. - En la fig. 10, está representada la conexión de LEO-D-MA con 3 fotocé
	- lulas y 3 barras de infrarrojos controladas.
	- 10a : 3 fotocélulas controladas<br>10b : 3 barras de infrarroios co
	- 3 barras de infrarrojos controladas

10a+10b: 3 fotocélulas + 3 barras controladas

- En el menú lógicas, hay que configurar las funciones "test phot" y "test bar" en ON.
- En la fig. 11, está representada la conexión de LEO-D-MA con 4 fotocélulas y 1 barra de infrarrojos controladas.
	- 11a  $\cdot$  4 fotocélulas controladas
- 11a+11b : 4 fotocélulas + 1 barra controladas
- En el menú lógicas, hay que configurar las funciones "test phot" y "test bar" en ON.
- En la fig. 12, está representada la conexión de LEO-D-MA con 1 fotocélula y 4 barras de infrarrojos controladas.
	- 11b : 4 barras controladas
	- 11a+11b : 1 fotocélula + 4 barras controladas
	- En el menú lógicas, hay que configurar las funciones "test phot" y "test bar" en ON.
- En la fig. 13, está representada la conexión de LEO-D-MA con 4 fotocélulas y 2 barras de infrarrojos controladas.

# **MANUAL DE INSTALACIÓN**

- En el menú lógicas, hay que configurar las funciones "test phot" y "test  $\overline{28}$ bar" en ON.
- En la fig. 14, está representada la conexión de LEO-D-MA con 2 fotocélulas y 4 barras de infrarrojos controladas.

En el menú lógicas, hay que configurar las funciones "test phot" y "test bar" en ON.

# **3) DATOS TECNICOS**

D811469\_06

 $90$ 469

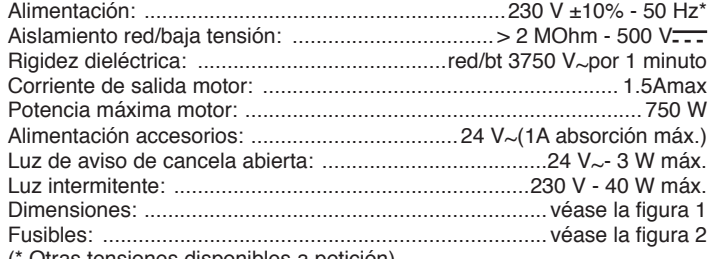

(\* Otras tensiones disponibles a petición)

# **4) CONEXIONES DEL TABLERO DE BORNES (Fig. 3)**

**ADVERTENCIAS** - En las operaciones de cableado e instalación, hay que observar las normas vigentes y, en cualquier caso, los principios de buena técnica. Los conductores deben estar vinculados por medio de una fijación su-

plementaria en las proximidades de los bornes, por ejemplo mediante abrazaderas.

Todas las operaciones de cableado del automatismo deben ser realizadas por personal cualificado.

El cable de alimentación debe desenvainarse para permitir la conexión entre el conductor de tierra y el borne apropiado dejando los conductores activos lo más cortos posible, de manera que el conductor de tierra sea el último que se tensará en caso de aflojamiento del dispositivo de fijación del cable. **JP1**

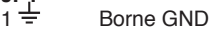

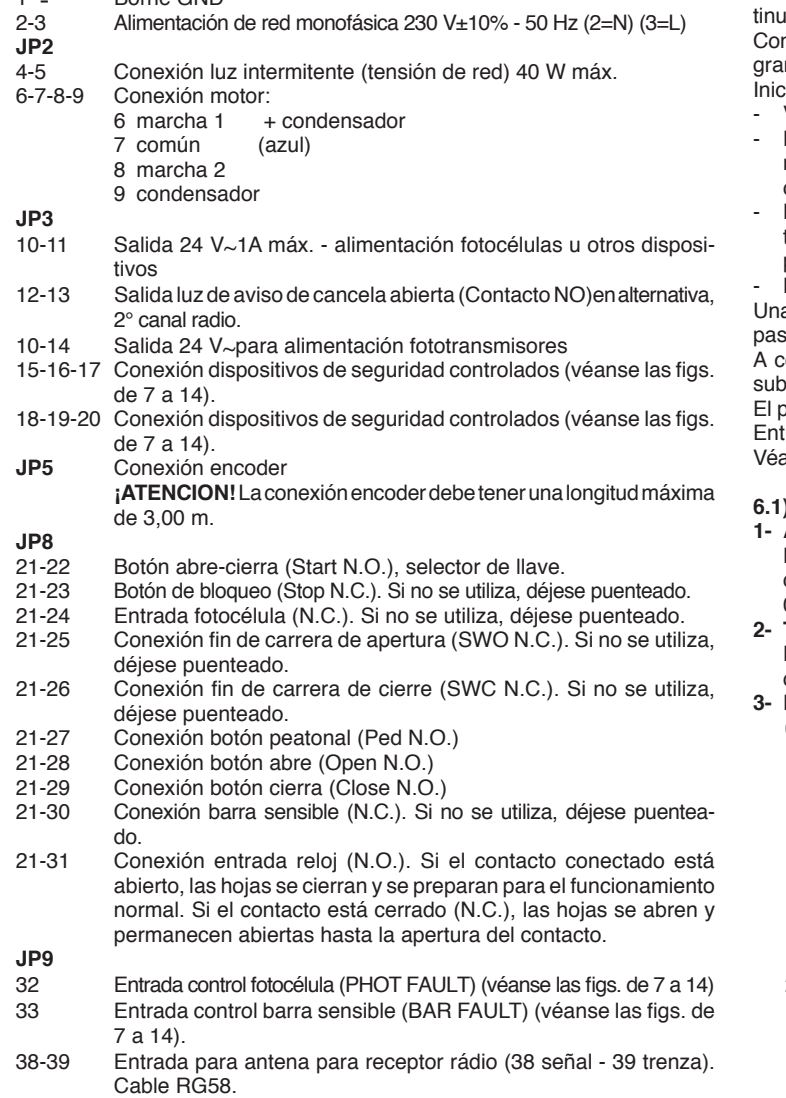

#### **5) PROGRAMACION**

El cuadro de mandos, dotado de microprocesador, se suministra con los

parámetros de funcionamiento configurados por el constructor, válidos para instalaciones estándares. Los parámetros predefinidos pueden modificarse mediante el programador con display incorporado o mediante programador de bolsillo universal.

En caso de que la programación se efectúe mediante programador de bolsillo universal, hay que leer atentamente las instrucciones relativas a programador de bolsillo universal y realizar lo siguiente:

Conectar el programador de bolsillo universal a la central por medio del accesorio UNIFLAT (véase la fig. 4). Entrar en el menú "CENTRALES", después en el submenú "PARAMETROS" y correr las pantallas del display con las flechas arriba/abajo, configurando numéricamente los valores de los parámetros enumerados a continuación.

Por lo que concierne a las lógicas de funcionamiento, hay que entrar en el submenú "LOGICA".

En caso de que se efectúe la programación mediante el programador con display incorporado, se remite a las Figuras A y B y al apartado "Configuración".

Seguidamente, se indica el significado y los valores que puede asumir cada parámetro.

#### **6) CONFIGURACION**

El programador con display incorporado permite configurar todas las funciones del cuadro de mandos **LEO-D-MA**.

El programador dispone de tres teclas para la navegación por los menús y la configuración de los parámetros de funcionamiento (Fig. 2):

- + tecla corrimiento menús/incremento valor
- tecla corrimiento menús/reducción valor<br>OK tecla "intro" (confirmación)
- tecla "intro" (confirmación)

La presión simultánea de las teclas + y - permite salir del menú en el que se está operando y pasar al menú superior.

Si la presión simultánea de las teclas + y - se produce dentro de los menús principales (parámetros - lógicas - radio - idioma - configuración automática), se sale de la programación y se apaga el display (se visualiza el mensaje OK).

Las modificaciones aportadas quedan configuradas únicamente si, a conación, se presiona la tecla OK.

n la primera presión de la tecla OK, se entra en la modalidad de programación.

ialmente, en el display aparecen las siguientes informaciones:

- Versión Software central de mando
- Número de maniobras totales efectuadas (el valor está expresado en millares, por lo que, durante las primeras mil maniobras, el display indica constantemente 0000).
- Número de maniobras efectuadas desde la última operación de mantenimiento (el valor está expresado en millares, por lo que, durante las primeras mil maniobras, el display indica constantemente 0000).
- Número de radiomandos memorizados.

a presión de la tecla OK durante la fase de presentación inicial permite sar directamente al primer menú (parámetros).

ontinuación, se indican los menús principales y los correspondientes menús disponibles.

parámetro predefinido es el que aparece entre paréntesis cuadrados [0]. re paréntesis redondos, se indica la palabra que aparece en el display. anse las Figuras A y B para el procedimiento de configuración de la central.

#### **6.1) Menú Parámetros (PBr BP)**

**Apertura peatonal (PL, PERL) [ 1m ]** 

Hay que configurar numéricamente el valor de apertura peatonal de

- 0,1 m (000.1) a 6 m (006.0).
- **22- Tiempo de Cierre Automático (** $E \in \mathbb{R}$ **)** [ 40s ]

Hay que configurar numéricamente el valor del tiempo de cierre automático de 0 a 180 segundos.

**3- Encoder (**#LAMBCP**) [ 2 ]**

deceleración temporizada. No resulta activada ninguna función de detección de obstáculo. (Es posible desconectar el encoder). Configuración manual de los parámetros "par de apertura", "par de cierre" y "par de deceleración".

- **1: Funcionamiento con encoder**: utilizado como sensor de posición para adquirir las cotas de deceleración. Cálculo de la cancela bloqueado. Configuración manual de los parámetros "par de apertura", "par de cierre" y "par de deceleración".
- **2: Funcionamiento automático con encoder**: deceleración y detección de obstáculo mediante encoder. Posibilidad de utilización de la función "autoset". Regulación de la sensibilidad al obstáculo (parámetro "par") **(configuración predefinida).**

**ATENCION: Hay que controlar que el valor de la fuerza de impacto medido en los puntos previstos por la norma EN 12445 sea inferior al indicado en la norma EN 12453.**

**<sup>0:</sup> Funcionamiento sin encoder** (obligatorio para motores ERGO, ICARO FM, D2):

# **ESPAÑOL MANUAL DE INSTALACIÓN**

#### **Una configuración equivocada de la sensibilidad puede crear daños a personas, animales o cosas.**

- **4- Par (**.0**) [ 55% ]** Configurable únicamente con "Encoder" = 2. Configure el valor de par del motor entre 1% y 99%. Este parámetro
- indica la sensibilidad al obstáculo. (Par = 1 sensibilidad máxima). 5- Par apertura (PR<sub>r</sub> RPE<sub>r</sub>t) [ 75% ] Configurable únicamente con "Encoder"
- $= 1.0.$ Hay que configurar el valor del par de apertura del motor entre 1% y 99%. **6- Par cierre (PRr** c {Err} [ 75% ] Configurable únicamente con "Encoder" = 1,0.
- Hay que configurar el valor del par de cierre del motor entre 1% y 99%.
- 7- Par Deceleración (PR<sub>r d</sub>Ec) [ 75% ] Configurable únicamente con "Encoder"  $= 1.0$ .
	- *(Otros parámetros* ⇒ *dirección 5)*

Hay que configurar el valor del par de deceleración, en fase de apertura y de cierre del motor, entre 1% y 99%.

**8- Freno** (FrEno) [  $0\%$  ]

Hay que configurar el valor de frenado entre 0 y 99%, compatiblemente con el peso de la cancela y con los esfuerzos presentes.

**9- Zona (**8-,**) [ 0 ]** *(Otros parámetros* ⇒ *dirección 1)*

Hay que configurar el número de zona entre un valor mínimo de 0 y un valor máximo de 128. Véase el apartado 11 "Conexión serial".

#### 10-Espacio Deceleración (cf<sup>p</sup>. dEc.) [ 000 ] *(Otros parámetros* ⇒ *dirección 3)*

Hay que configurar el espacio de deceleración, en fase de apertura y cierre, deseado entre 0cm y 100cm. El valor 000cm no ejecuta ninguna deceleración.

**NOTA:** Si se configura un valor de espacio de deceleración diferente a 000cm, al efectuar la primera maniobra y cada vez que falte el suministro de corriente el cuadro de mandos ejecutará una maniobra completa a velocidad reducida, para memorizar la medida de la carrera de la cancela.

# **6.2) Menú Lógicas (Lob lc.)**

# **TCA** (*kcR*) [ ON ]

- ON Activa el cierre automático.
- OFF Excluye el cierre automático.
- **3 Pasos (3 PRSoS) [ OFF ]**

ON Habilita la lógica de 3 pasos. Un impulso de start tiene los siguientes efectos:

Cancela cerrada: ....................................................................... abre En fase de apertura: ... detiene y activa el TCA (si está configurado) Cancela abierta: .......................................................................cierra En fase de cierre: ...........................detiene e invierte el movimiento Después de stop: ...................................................................... abre

# OFF Inhabilita la lógica de 3 pasos.

# **Bloquea Impulsos de apertura (bl.**  $P$ **, RP)** [ OFF ]

- ON El impulso de start no tiene ningún efecto durante la fase de apertura
- OFF El impulso de start tiene efecto durante la fase de apertura.
- **-** Bloquea Impulsos TCA (bl. IPP. EcR) [ OFF ]
- ON El impulso de start no tiene ningún efecto durante la pausa TCA.
- OFF El impulso de start tiene efecto durante la pausa TCA.
- **Prealarma (PrERLArP IR) [ OFF ]**
- ON La luz intermitente se enciende unos 3 segundos antes de que el motor se ponga en marcha.
- OFF La luz intermitente se enciende en el mismo momento en que el motor se pone en marcha.
- **Hombre Presente (bond libred Press) [ OFF ]**
- ON Funcionamiento con hombre presente: la maniobra prosigue mientras se mantenga presionada la tecla de mando.
- OFF Funcionamiento a impulsos: un impulso abre la cancela, si está cerrada; cierra, si está abierta.
- **Cierre rápido (c IErrE rRP)** [ OFF ]
- ON Cierra la cancela una vez que las fotocélulas queden libres, sin esperar a que termine el TCA configurado.
- OFF Comando no activado.

# **- Fotocélulas en fase de apertura** (Fotoc, RP) **[ OFF ]**<br>ON Focaso de oscurecimiento excluye el funcionamiento

- En caso de oscurecimiento, excluye el funcionamiento de las fotocélulas en fase de apertura. En fase de cierre, invierte inmediatamente.
- OFF En caso de oscurecimiento, las fotocélulas resultan activadas tanto en fase de apertura como de cierre. Un oscurecimiento de las fotocélulas en fase de cierre invierte el movimiento únicamente después de que las fotocélulas queden libres.
- **Master/Slave (<sup>PRSEE</sup>r) [ OFF ]***(Lógicas avanzadas ⇒ dirección 12)*<br>ON El cuadro de mandos se configura como Master en un
- El cuadro de mandos se configura como Master en una conexión centralizada (véase el apartado 11).
- OFF El cuadro de mandos se configura como Slave en una conexión centralizada (véase el apartado 11).
- Test fotocélulas (*kESk Phok*) [ OFF ]
- *(Lógicas avanzadas* ⇒ *dirección 14)*
- ON Activa el control de las fotocélulas (véanse las figs. de 7 a 14)
- OFF Desactiva el control de las fotocélulas **-** Test barra sensible (*LESL bRr*) [ OFF ]
- ON Activa el control de las barras sensibles (véanse las figs. de 7 a 14)
- OFF Desactiva el control de las barras sensibles.

D811469\_06

1469  $\overline{38}$ 

# **-** Luz de aviso de cancela abierta o II° canal radio  $(5cB, 2ch)$  [ ON ]

ON La salida entre los bornes 12-13 se configura como Luz de aviso de cancela abierta; en este caso, el II° canal radio controla la apertura peatonal.

OFF La salida entre los bornes 12-13 se configura como II° canal radio.

- **Código Fijo** (cod ilio F iJo) [ OFF ]
- *(Lógicas avanzadas* ⇒ *dirección 13)* El receptor resulta configurado para el funcionamiento en la modalidad de código fijo; véase el apartado "Clonación de los Radiotransmisores".
- OFF El receptor resulta configurado para el funcionamiento en la modalidad de rolling-code; véase el apartado "Clonación de los Radiotransmisores".
- **Programación de los radiomandos** (ProG. rRd (a) [ ON] *(Lógicas avanzadas* ⇒ *dirección 15)*
- ON Habilita la memorización por radio de los transmisores: Hay que realizar lo siguiente:
	- 1 Presionar, en secuencia, la tecla escondida (P1) y la tecla normal (T1-T2-T3-T4) de un transmisor ya memorizado en la modalidad estándar a través del menú radio.
	- 2 Presionar, antes de 10 s, la tecla escondida (P1) y la tecla normal (T1-T2-T3-T4) de un transmisor que se tenga que memorizar. El receptor sale de la modalidad de programación al cabo de 10 s; dentro de este tiempo, es posible introducir otros nuevos transmiso-
	- res. Esta modalidad no requiere el acceso al cuadro de mandos.
- OFF Inhabilita la memorización por radio de los transmisores.
- Los transmisores se memorizan únicamente utilizando el menú Radio específico.

# **6.3) Menú Radio (** $r$  **Rd (o)**

En el caso de instalaciones standard en las que no se requieran las funciones avanzadas, es posible efectuar la memorización manual de los transmisores, teniendo en cuenta la fig. B para la programación base.

**Anadir (BoBd In)** 

Permite agregar una tecla de un radiomando en la memoria del receptor. Después de la memorización, el display visualiza en qué posición de la memoria ha sido memorizado el radiomando (número de 01 a 64). **ANADIR Tecla start** ( $RnRd$  SERrE)

asocia la tecla deseada al comando Start.

**ANADIR Tecla 2ch (BoBd 2ch)** 

asocia la tecla deseada al comando 2° canal radio.

**Leer** (*LEE<sub>r</sub>*)

Efectúa un control de una tecla de un receptor. En caso de memorización, el display visualiza en qué posición de la memoria ha sido memorizado el radiomando (número de 01 a 64), así como el número de la tecla (T1-T2-T3 o T4).

- Eliminar Lista ( $c$ *RncELRr* 54)
- **¡ATENCION!** Elimina, completamente, de la memoria del receptor todos los radiomandos memorizados.
- Lectura del código del receptor (cod. rH)
- Visualiza el código insertado en el receptor.
- **W LINK (UH) ON =**

Habilita la programación a distancia de las tarjetas mediante un radiomando W LINK anteriormente memorizado.

Esta habilitación permanece activa 3 minutos desde la última presión del radiomando W LINK.

Para conocer el mapa de las teclas correspondientes, véase el manual del radiomando W LINK.

 $OFF =$ Programación W LINK excluida.

# **Consulte los apartados 7/8/9/10 para obtener más información inherente a las funciones avanzadas del receptor incorporado Clonix.**

# **6.4) Menú Idioma (LEnGUR)**

Permite configurar el idioma del programador con display incorporado. Están disponibles 5 idiomas:

- **ITALIANO (** $i \in R$ )
- **FRANCES** ( $Fr$ <sup>8</sup>)
- **ALEMAN** ( $dEU$ )
- **INGLES (**#,%**)**
- **ESPAÑOL (E5P)**

# **MANUAL DE INSTALACIÓN**

# **C**<br> **E** 6.5) MENU VALORES PREDEFINIDOS (*PrEdEF in ido*)

Devuelve a la central los valores predefinidos. Después de la reposición, es necesario efectuar una nueva configuración automática.

# **6.6) DIAGNOSTICO Y MONITORIZACION**

El display presente en el cuadro **LEO-D-MA**, tanto en el normal funcionamiento como en el caso de anomalías, visualiza algunas informaciones útiles. **Diagnóstico:**

En caso de funcionamiento anómalo, el display visualiza un mensaje que indica qué dispositivo es necesario controlar:

- STRT = activación entrada START<br>STOP = activación entrada STOP
- $STOP$  = activación entrada  $STOP$ <br>PHOT = activación entrada PHOT
- PHOT = activación entrada PHOT<br>SWO = activación entrada FIN DE
- = activación entrada FIN DE CARRERA DE APERTURA
- SWC = activación entrada FIN DE CARRERA DE CIERRE
- PED = activación entrada PEATONAL<br>OPEN = activación entrada OPEN
- = activación entrada OPEN  $CI S =$  activación entrada CLOSE
- BAR = activación entrada BARRA SENSIBLE
- TIME = activación entrada TIME

En caso de que la hoja encuentre un obstáculo, el cuadro **LEO-D-MA** detiene la hoja y activa una inversión; simultáneamente, el display visualiza el mensaje "BAR".

# **Monitorización:**

En las fases de apertura y cierre, el display visualiza cuatro cifras separadas por un punto, por ej. 35.40.

Las cifras se actualizan constantemente durante la maniobra y representan el par instantáneo alcanzado por el motor 1 (35) y el umbral de par (apertura, cierre, deceleración) configurado en el menú Parámetros (40).

Estos valores permiten corregir la configuración del par.

Si el valor de par instantáneo alcanzado durante la maniobra se acerca sensiblemente al valor de umbral configurado en el menú Parámetros, se podrían verificar, en el futuro, anomalías de funcionamiento debidas al desgaste o a pequeñas deformaciones de la hoja.

Se aconseja, por tanto, controlar el par máximo alcanzado, durante algunas maniobras, en fase de instalación, y, eventualmente, configurar, en el menú parámetros, un valor superior en unos 5/10 puntos porcentuales.

**6.7) Menú Configuración automática (BULoSEL) Configurable únicamente** con "Encoder" = 2.

Permite efectuar la configuración automática de los siguientes parámetros: - Par

- Freno

- Espacio de deceleración (50 cm)

**¡ATENCIÓN!** Tras haber modificado el parámetro espacio decel es necesario realizar un autoset.

**¡ATENCION!** La operación de configuración automática debe efectuarse únicamente después de controlar el exacto movimiento de la hoja (apertura/ cierre) y la correcta intervención de los fines de carrera.

### **La operación de configuración automática debe efectuarse desde el fin de carrera de cierre.**

Durante esta fase, el cuadro de mandos efectúa 3 maniobras con varios niveles de par de apertura/cierre, par de deceleración, valor de freno.

Asimismo, durante la configuración automática, puede suceder que la cancela se pare, debido a los controles que el cuadro de mandos está efectuando.

Al término, si la configuración automática ha sido efectuada con éxito, la central sale automáticamente de la fase ".... ...." y visualiza el mensaje "OK", que indica la correcta ejecución de la configuración automática.

Si se visualiza "KO", significa que la autoconfiguración no se ha producido con éxito a causa de eventuales puntos de resistencia que no permiten a la central de mando la configuración de valores óptimos de funcionamiento. Deberá controlarse si existen impedimentos mecánicos que dificulten la regularidad del movimiento de la cancela.

Además, la autoconfiguración no se realiza con éxito a causa de la activación de cualquier entrada durante la maniobra.

**¡ATENCION!** Durante la fase de autoconfiguración, el instalador debe controlar el movimiento del automatismo e impedir que personas y cosas se acerquen o permanezcan en el radio de acción del automatismo.

**ATENCION: Hay que controlar que el valor de la fuerza de impacto medido en los puntos previstos por la norma EN 12445 sea inferior al indicado en la norma EN 12453.**

**Una configuración equivocada de la sensibilidad puede crear daños a personas, animales o cosas.**

# **6.8) Estadísticas**

Una vez conectado el programador de bolsillo universal a la central, hay que entrar en el menú CENTRAL / ESTADISTICAS y correr a través de la pantalla los parámetros estadísticos:

- Versión software del microprocesador de la tarjeta.

- Número de ciclos efectuados. Si se sustituven los motores, hay que anotar el número de maniobras efectuadas hasta aquel momento.
- Número de ciclos efectuados desde la última operación de mantenimiento. Se pone a cero automáticamente con cada autodiagnóstico o escritura de parámetros.
- Fecha de la última operación de mantenimiento. Debe actualizarse manualmente desde el menú "Actualizar fecha de mantenimiento".
- Descripción de la instalación. Permite insertar 16 caracteres de identificación de la instalación.

# **7) DATOS TECNICOS DEL RECEPTOR INTEGRADO**

Canales de salida del receptor:

- Canal de salida1: si resulta activado, acciona un START.
- Canal de salida 2: si resulta activado, provoca la excitación del relé II° canal radio por 1 s.

Versiones de transmisores utilizables:

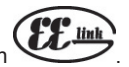

todos los transmisores Rolling Code compatibles con . **INSTALACION ANTENA**

**Debe usarse una antena sintonizada en los 433 MHz. Para la conexión Antena-Receptor, hay que usar cable coaxial RG58.** La presencia de cuerpos metálicos cerca de la antena puede provocar interferencias en la recepción radio. En caso de escaso alcance del transmisor, se tendrá que desplazar la antena hasta un lugar más adecuado.

# **8) CONFIGURACION DEL RECEPTOR**

**Las operaciones de clonación pueden efectuarse únicamente con el programador específico (programador de bolsillo universal).**

El receptor incorporado, de tipo clonable, une las características, de extrema seguridad, de la copia de la codificación con código variable (rolling code) a la comodidad de poder efectuar, gracias a un exclusivo sistema, operaciones de "clonación" de transmisores.

Clonar un transmisor significa generar un transmisor capaz de introducirse automáticamente en la lista de los transmisores memorizados en el receptor, agregándose o sustituyendo un particular transmisor.

La clonación por sustitución permite crear un nuevo transmisor que toma el lugar, en el receptor, de otro anteriormente memorizado, eliminando éste último de la memoria del receptor y haciéndolo, por tanto, inutilizable.

Será posible, pues, programar a distancia y sin intervenir en el receptor un gran número de transmisores, por adición o por sustitución, que, por ejemplo, se hayan extraviado.

Cuando la seguridad de la codificación no sea determinante, el receptor incorporado permite efectuar la clonación por adición con código fijo que, renunciando al código variable, permite, en cualquier caso, tener una codificación con un elevado número de combinaciones, manteniendo la posibilidad de "copiar" un transmisor cualquiera ya programado.

# **PROGRAMACION**

La memorización de los transmisores se puede efectuar en modalidad manual o por medio del **programador de bolsillo universal**, que permite la gestión, mediante el software **EEdbase**, de la base de datos completa de la instalación.

En este último caso, la programación del receptor se realiza a través de la conexión de **programador de bolsillo universal** al cuadro de mandos **LEO-D-MA**, utilizando los accesorios **UNIFLAT** y **UNIDA**, como se indica en la Fig.4.

# **9) PROGRAMACION MANUAL**

En el caso de instalaciones standard en las que no se requieran las funciones avanzadas, es posible efectuar la memorización manual de los transmisores, teniendo en cuenta la fig. 2 para la programación base.

- Si se desea que el transmisor active la salida 1 (START) con la tecla 1 o con la tecla 2 o con la tecla 3 o con la tecla 4, hay que introducir el transmisor en el menú "tecla start", como se ilustra en la fig. B.
- Si se desea que el transmisor active la salida 2 (relé II° canal radio) con la tecla 1 o con la tecla 2 o con la tecla 3 o con la tecla 4, hay que introducir el transmisor en el menú "tecla 2can.", como se ilustra en la fig. B.

**Nota:** La tecla escondida P1 asume un aspecto diferente según el modelo de transmisor.

Para los transmisores con la tecla escondida, es preciso presionar la tecla escondida P1 (Fig. B1). Para los transmisores sin tecla escondida, la tecla P1 corresponde a presionar, a la vez, las 4 teclas del transmisor o, abriendo el compartimento de la batería, a puentear, con un destornillador, los dos contactos P1 (Fig. B2).

### **NOTA IMPORTANTE: EL PRIMER TRANSMISOR MEMORIZADO DEBE MARCARSE CON EL ADHESIVO DE LA LLAVE (MASTER).**

El primer transmisor, en el caso de programación manual, asigna el código clave al receptor; este código resulta necesario para poder efectuar la sucesiva clonación de los transmisores.

D811469\_06

 $\overline{38}$ 

# **10) CLONACION DE RADIOTRANSMISORES**

**Clonación con rolling code/Clonación con código fijo** Se remite a las instrucciones de programador de bolsillo universal y a la Guía de programación CLONIX.

# **10.1) PROGRAMACION AVANZADA: COMUNIDAD DE RECEPTORES**

Se remite a las instrucciones de programador de bolsillo universal y a la Guía de programación CLONIX.

# **11) CONEXION SERIAL (Fig. 5)**

El cuadro de mandos **LEO-D-MA** permite, mediante entradas y salidas seriales expresamente previstas (SCS1), la conexión centralizada de varios automatismos. De este modo, es posible, con un único mando, ejecutar la apertura o el cierre de todos los automatismos conectados.

Siguiendo el esquema de la Fig. 5, hay que proceder a la conexión de todos los cuadros de mandos **LEO-D-MA**, utilizando exclusivamente un cable doblado de tipo telefónico.

En caso de que se utilice un cable telefónico con varios pares, resulta indispensable utilizar hilos del mismo par.

# **La longitud del cable telefónico entre un equipo y el sucesivo no debe superar los 250 m.**

A continuación, es necesario configurar oportunamente cada cuadro de mandos LEO-D-MA, estableciendo, ante todo, una central MASTER, que tendrá el control de todas las otras, necesariamente configuradas como SLAVE (véase el menú de las lógicas).

Asimismo, es necesario configurar el número de Zona (véase el menú de los parámetros) entre 0 y 127.

El número de zona permite crear grupos de automatismos, cada uno de los cuales responde al Master de Zona. **Cada zona puede tener un solo Master; el Master de la zona 0 controla también los Slave de las otras zonas.**

El cierre a modo de anillo de la conexión serial (indicado, con una línea punteada, en la Fig. 5) es necesario únicamente si se desea, mediante programador de bolsillo universal, verificar el n° de dispositivos conectados.

# **11.1) Cancelas correderas contrapuestas (Fig.6)**

Mediante conexión serial, es posible, además, realizar el control centralizado de dos barreras/cancelas contrapuestas.

En este caso, el cuadro de mandos Master M1 controlará simultáneamente

el cierre y la apertura del cuadro de mandos Slave M2. CONFIGURACIONES NECESARIAS PARA EL FUNCIONAMIENTO:

- Tarjeta MASTER: ZonE=128, PR5EEr=ON

- Tarjeta SLAVE: 2onE=128, PR5EEr=OFF
- CABLEADOS NECESARIOS PARA EL FUNCIONAMIENTO:
- La central MASTER y la central SLAVE están conectadas entre sí con los 4 hilos (RX/TX) relativos a las tarjetas de interfaz SCS1.
- Todos los mandos de activación, así como los mandos a distancia, deben referirse a la tarjeta MASTER.
- Todas las fotocélulas (controladas y no) deben conectarse al MASTER.
- Las barras de seguridad (controladas y no) de la hoja MASTER deben conectarse a la central MASTER;
- Las barras de seguridad (controladas y no) de la hoja SLAVE deben conectarse a la central SLAVE.

# **12) DEMOLICION**

# **Atención: Sírvase exclusivamente de personal cualificado.**

La eliminación de los materiales debe hacerse de conformidad con las normas vigentes. En caso de demolición, no existen particulares peligros o riesgos que deriven del producto mismo.

Es oportuno, en caso de recuperación de los materiales, que se separen por tipos (partes eléctricas, cobre, aluminio, plástico, etc.).

# **13) DESMANTELAMIENTO**

# **Atención: Sírvase exclusivamente de personal cualificado.**

En el caso de que la central se desmonte para después volver a montarla en otro lugar, hay que realizar lo siguiente:

- Cortar el suministro de corriente y desconectar toda la instalación eléctrica.
- En el caso de que algunos componentes no se puedan sacar o resulten dañados, será necesario sustituirlos.

**Las descripciones y las ilustraciones del presente manual tienen un carácter puramente indicativo. Dejando inalteradas las características esenciales del producto, la Empresa se reserva la posibilidad de aportar, en cualquier momento, las modificaciones que considere convenientes para mejorar técnica, constructiva y comercialmente el producto, sin la obligación de poner al día esta publicación.**

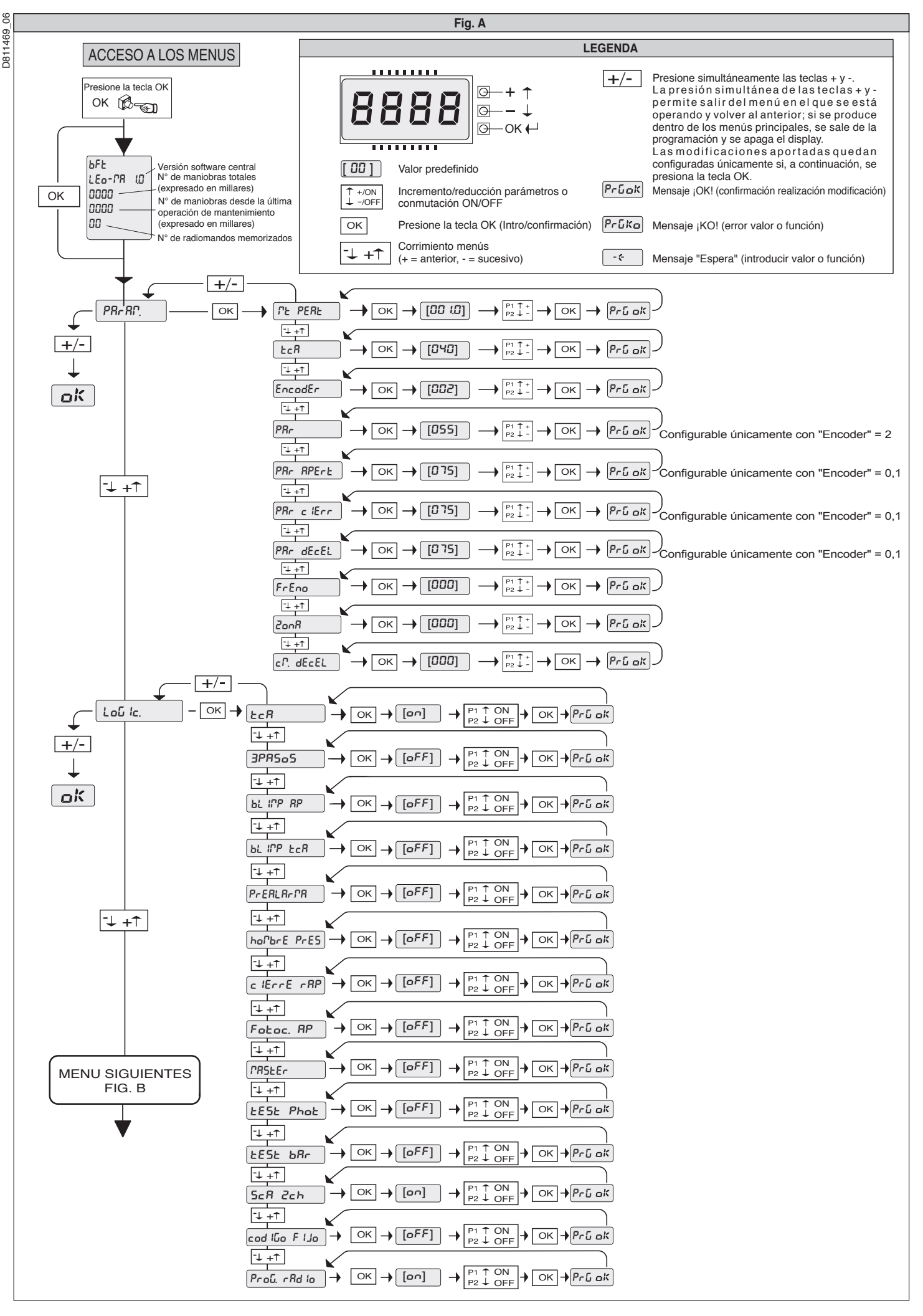

 $\leq$ 

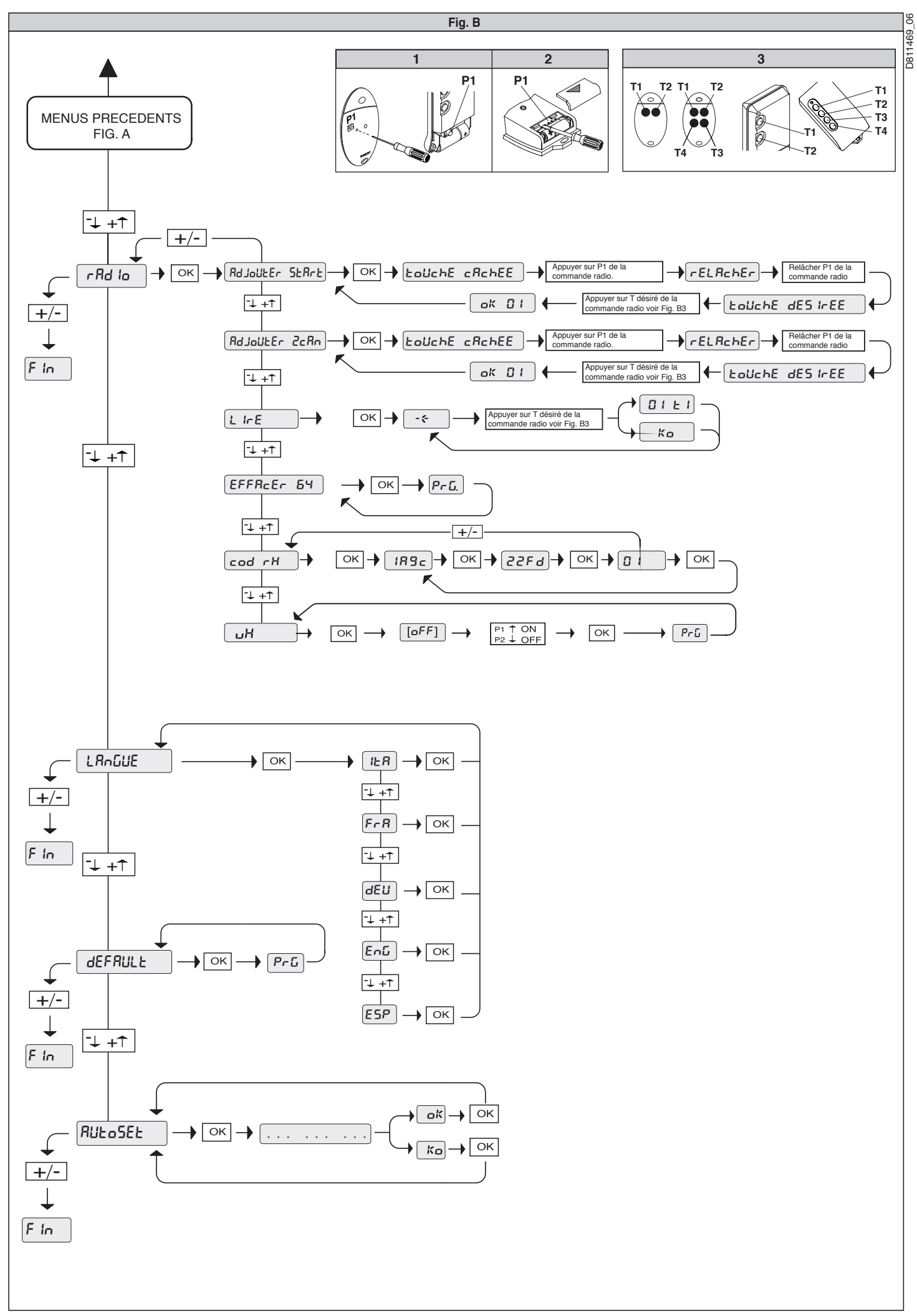

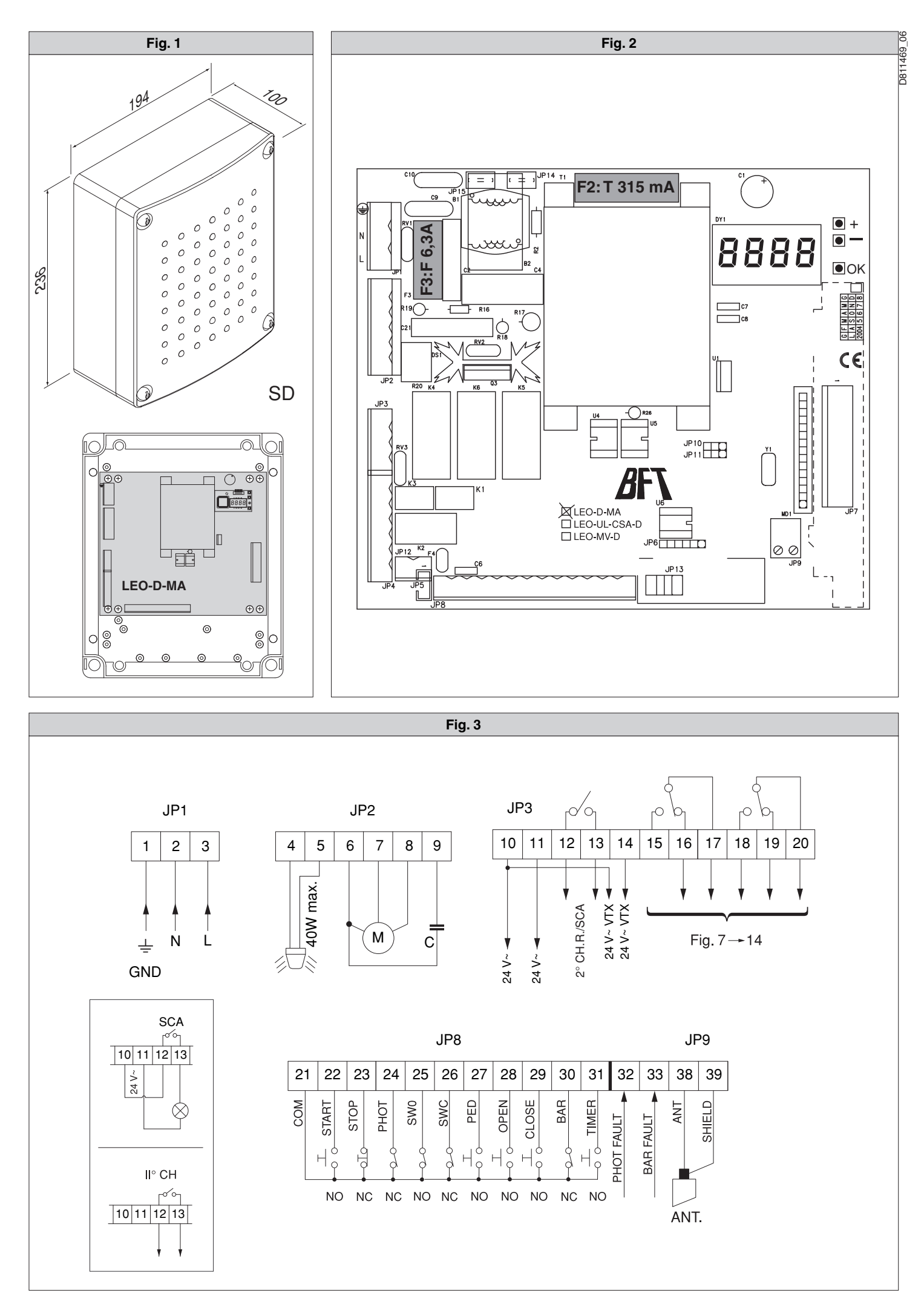

48 *- LEO-D-MA - Ver. 06*

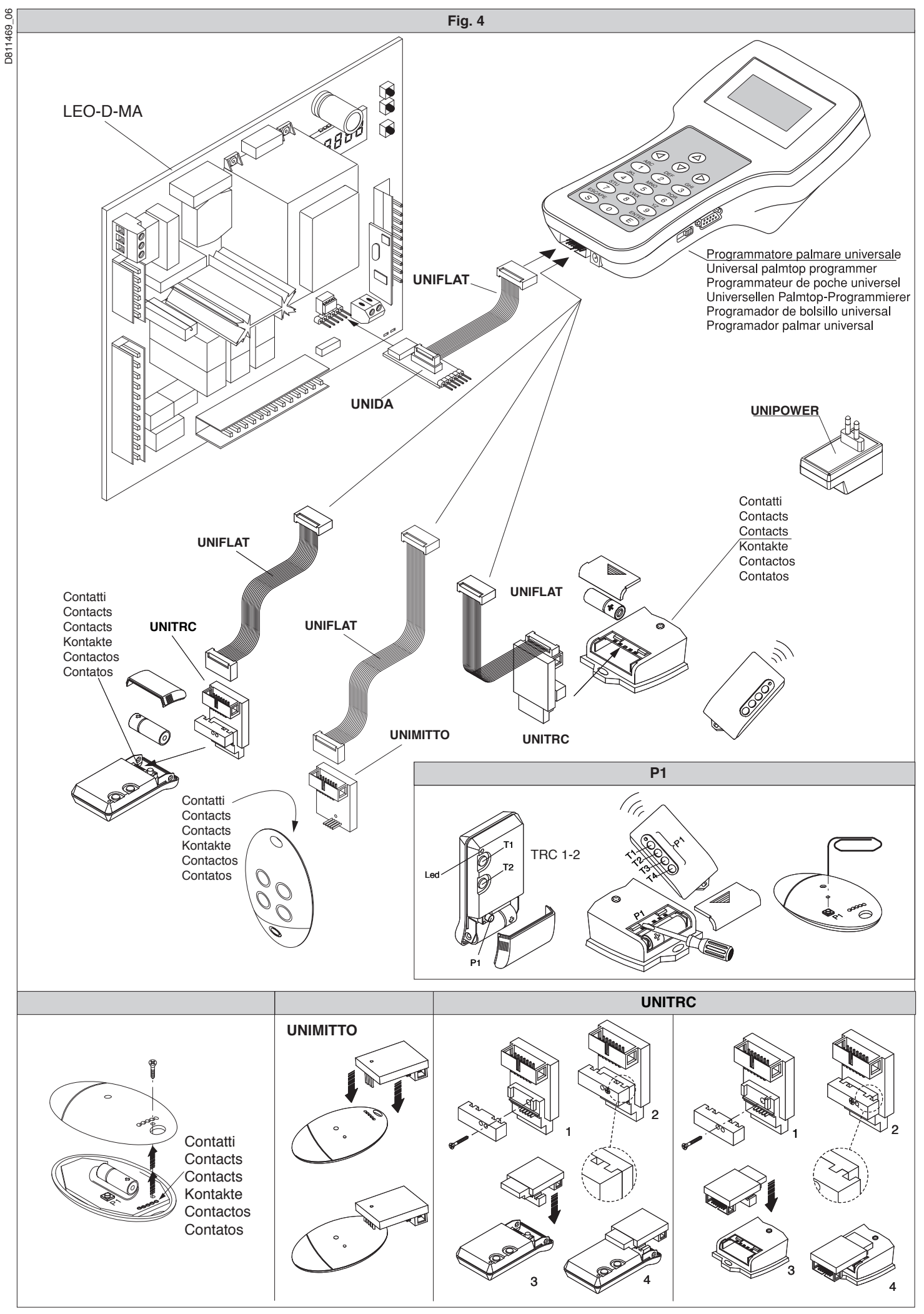

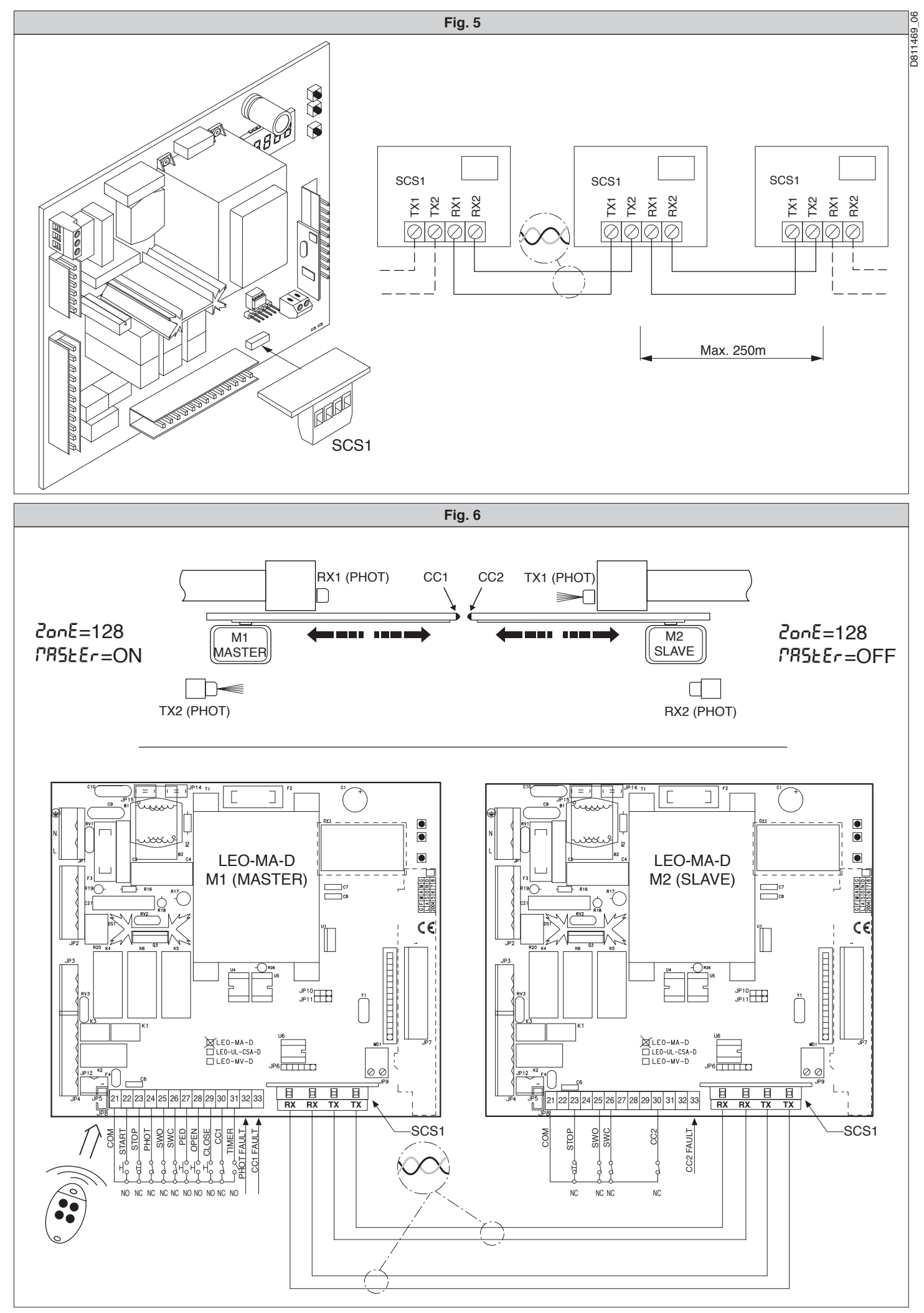

50 *- LEO-D-MA - Ver. 06*

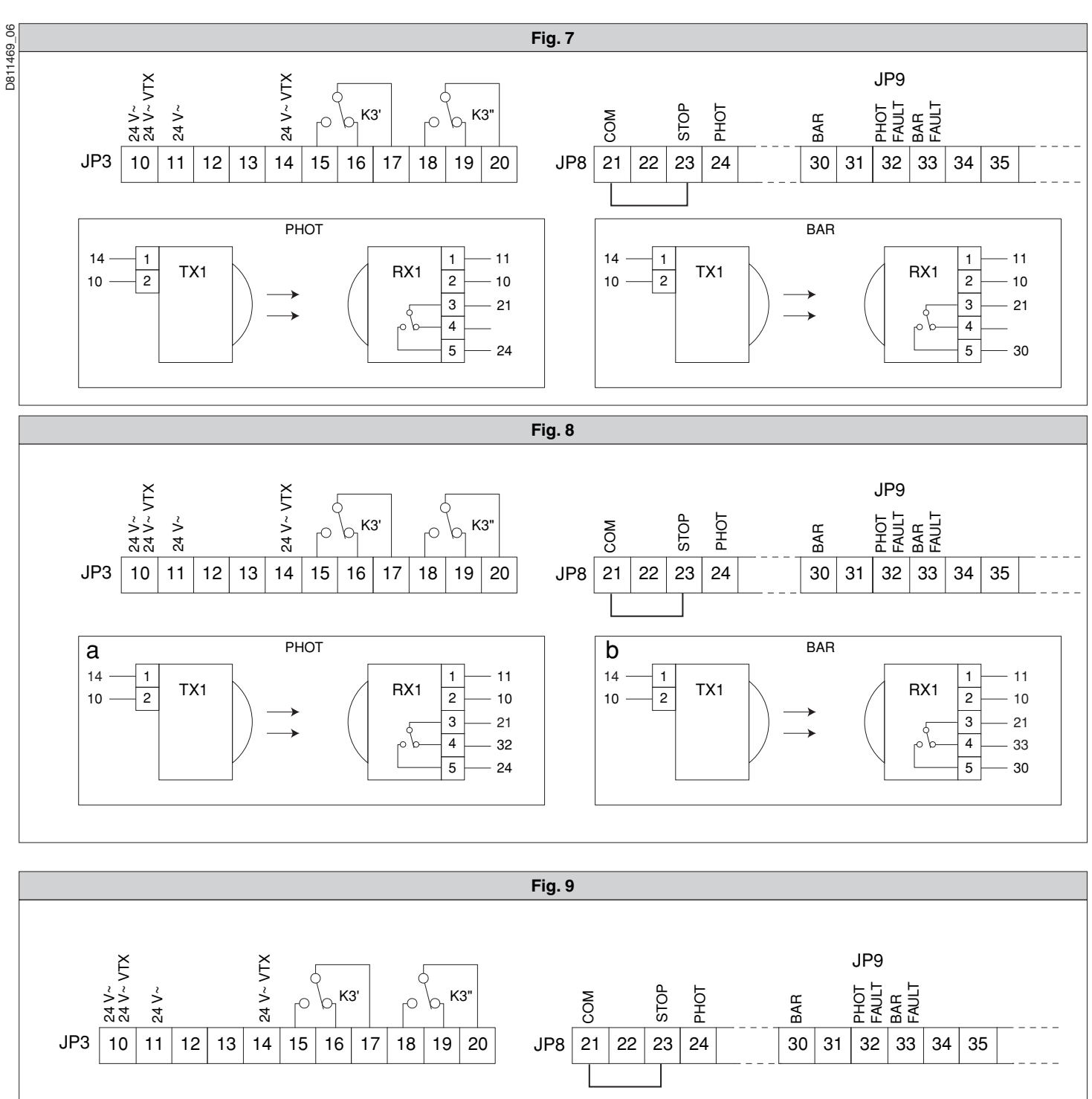

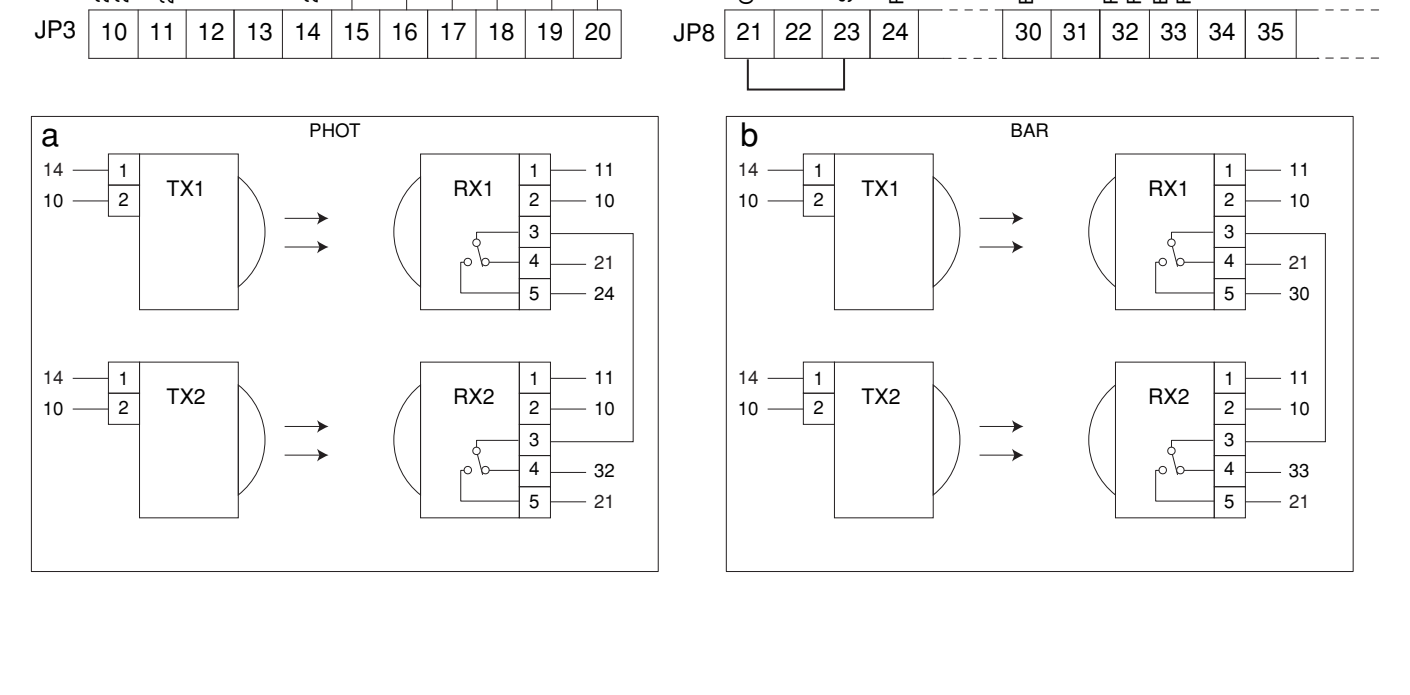

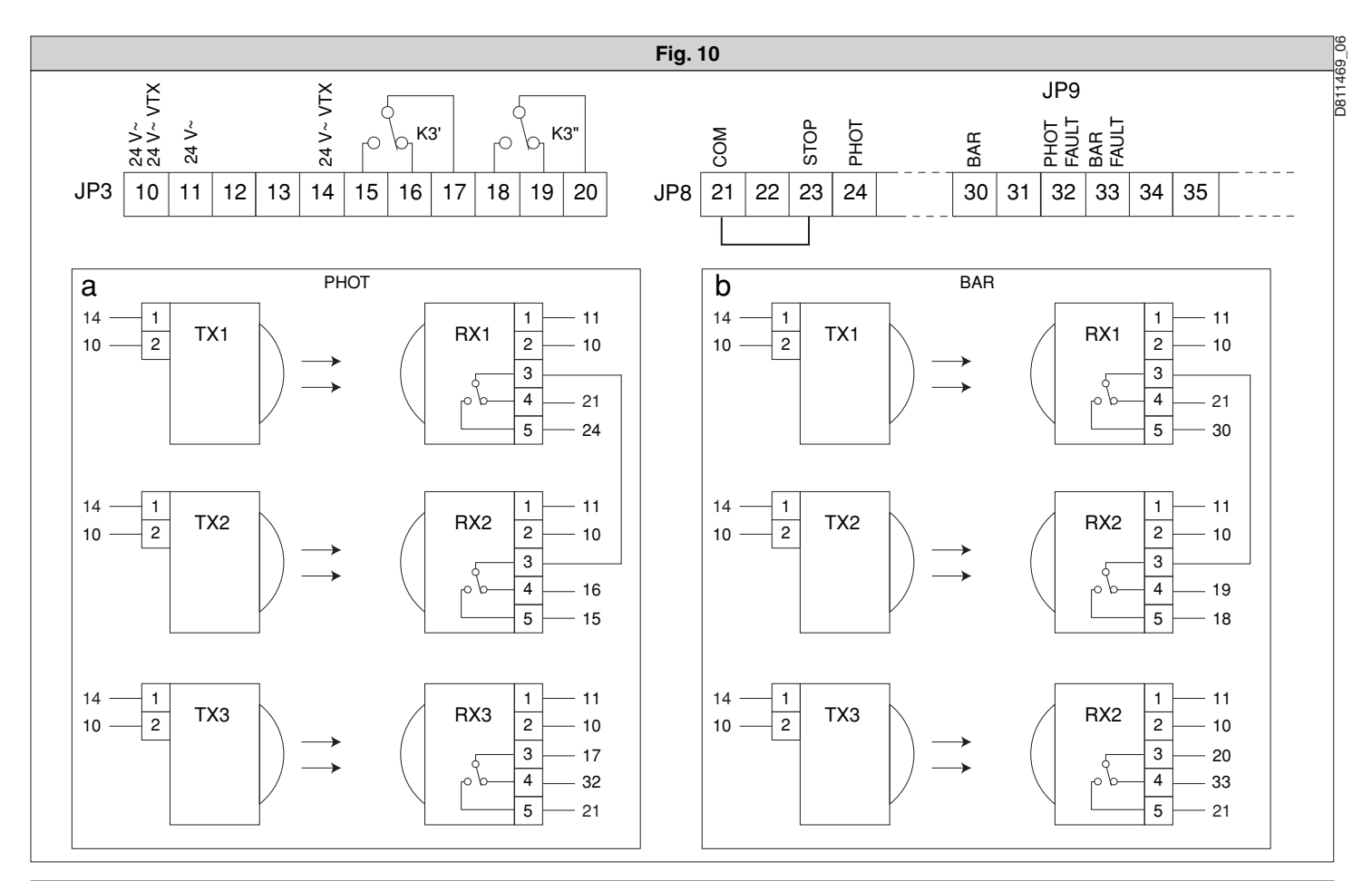

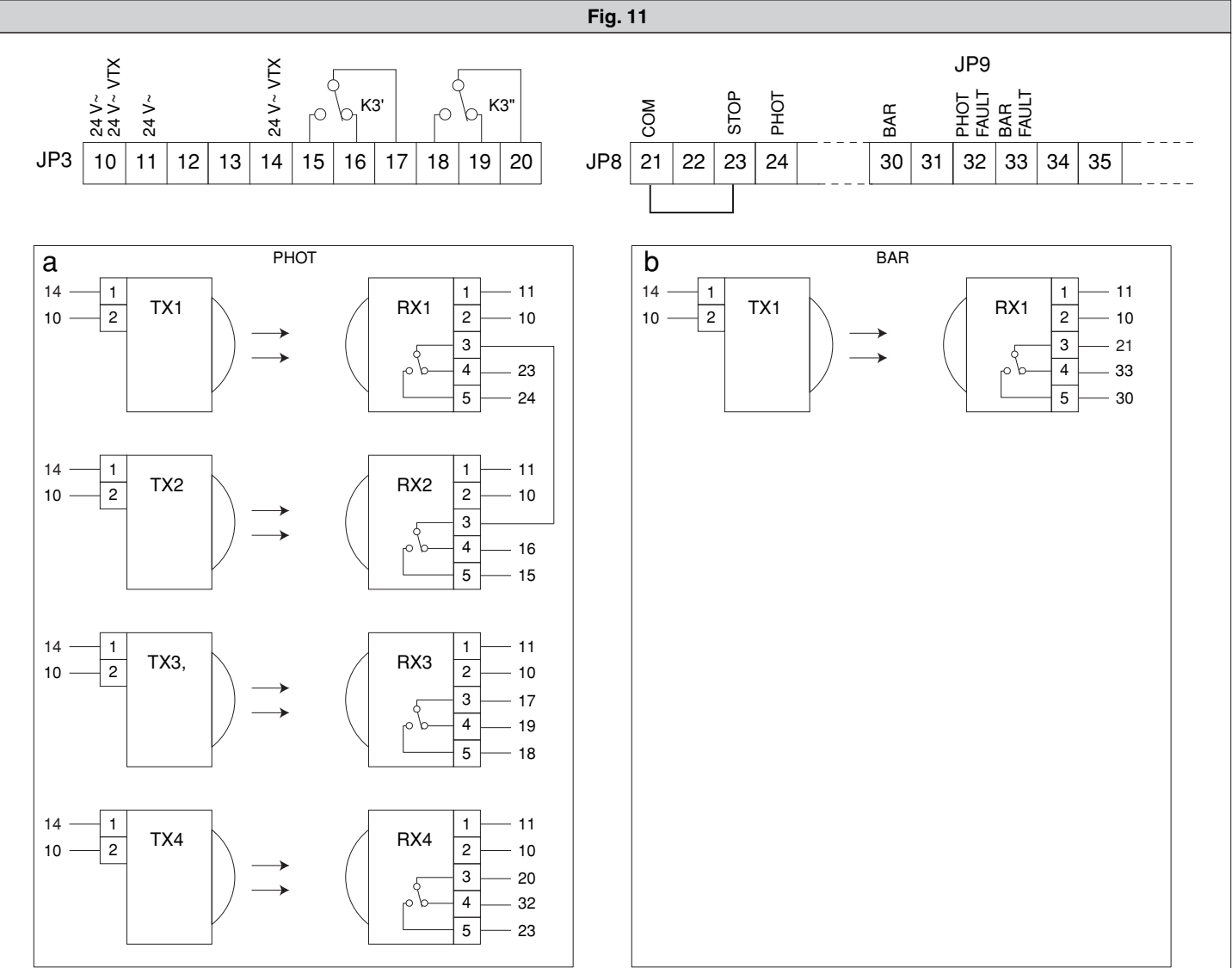

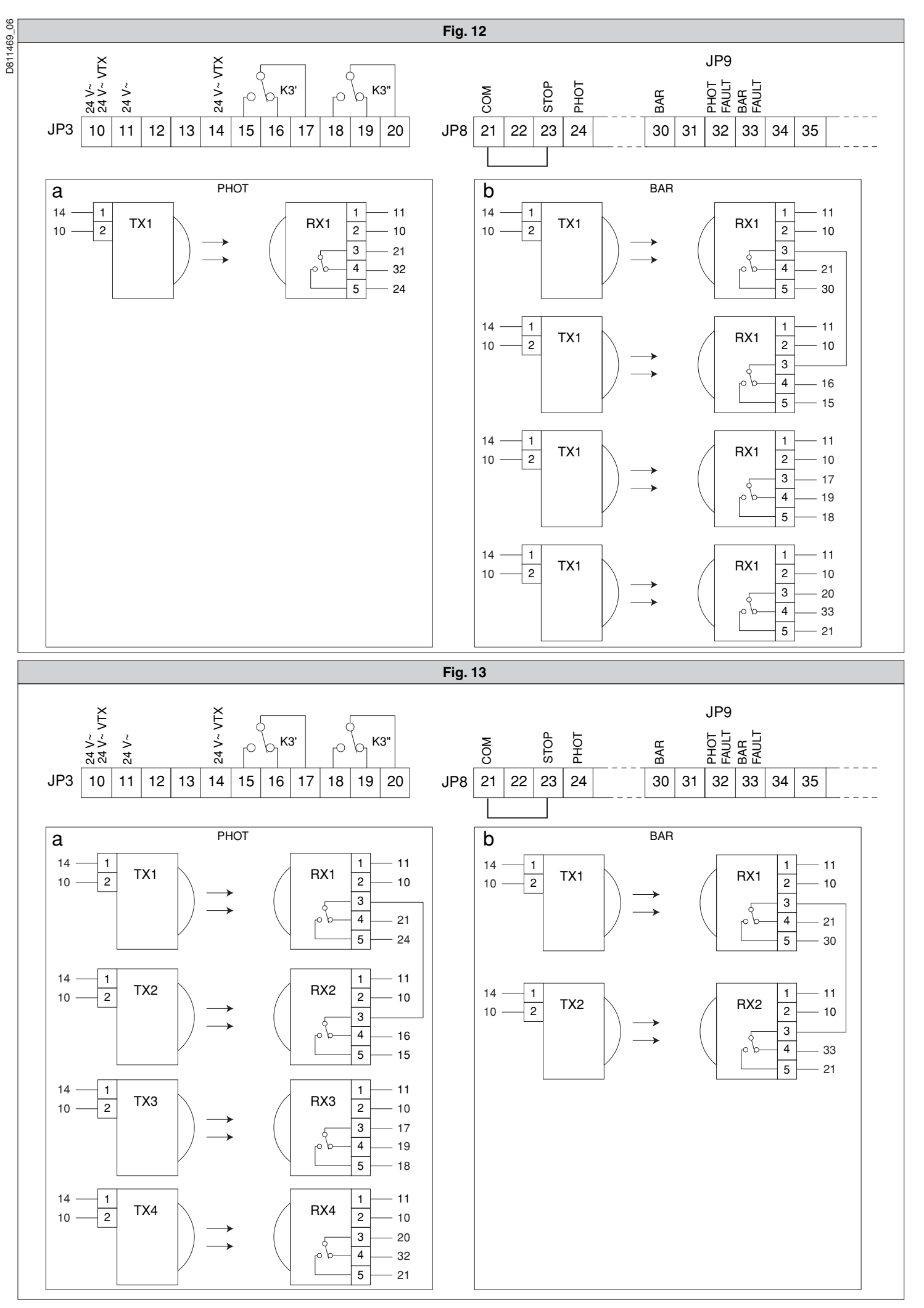

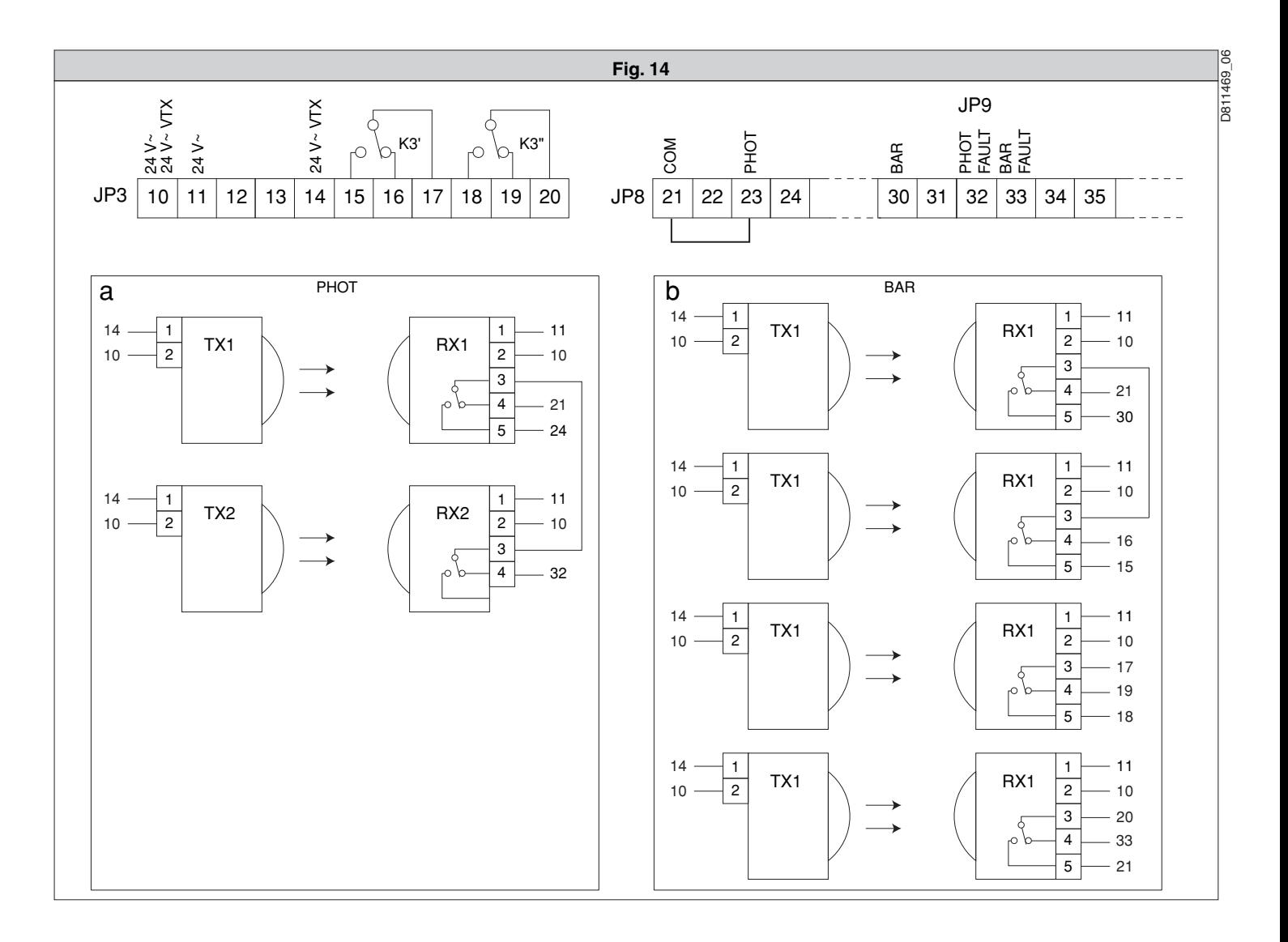

# **BFT S.P.A. Pri S.F.A.**<br>Via Lago di Vico 44, 36015 Schio (Vi) - **Italy**<br>tel. +39 0445 69 65 11 / fax. +39 0445 69 65 22<br>www.bft.it / e-mail: info@bft.it

**AUTOMATISMES BFT FRANCE<br>13 Bdl. E. Michelet, 69008 Lyon -** *France***<br>tel. +33 (0)4 78 76 09 88 - fax +33 (0)4 78 76 92 23<br>e-mail: contacts@automatismes-bft-france.fr** 

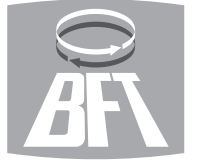

# **BFT Torantriebssysteme GmbH**<br>Faber-Castell-Straße 29<br>D- 90522 Oberasbach **- G***ermany*<br>tel. +49 (0)911 766 00 90 - fax +49 (0)911 766 00 99<br>e-mail: service@bft-torantriebe.de

**BFT Automation UK Ltd**<br>Unit 8E, Newby Road<br>Industrial Estate Hazel Grove, Stockport,<br>Cheshire, SK7 5DA - **UK**<br>tel. +44 (0) 161 4560456 - fax +44 (0) 161 4569090<br>e-mail: info@bftautomation.co.uk

# BFT BENELUX SA<br>Parc Industriel 1, Rue du commerce 12<br>1400 Nivelles *- Belgium*<br>tel. +32 (0)67 55 02 00 - fax +32 (0)67 55 02 01<br>e-mail: info@bftbenelux.be

#### **BFT-ADRIA d.o.o.** Obrovac 39

010042 39<br>
51218 Dražice (Rijeka)<br>
Hrvatska **- Croatía**<br>
tel. +385 (0)51 502 640 - fax +385 (0)51 502 644<br>
e-mail: info@bft.hr

**BFT Polska Sp.z o.o.**<br>ul. Kołacińska 35<br>03-171 Warszawa - **Poland**<br>tel. +48 22 814 12 22 - fax +48 22 814 39 18<br>e-mail: biuro@bft.com.pl

BFT USA BFT U.S., Inc.<br>6100 Broken Sound Pkwy.N.W., Suite 14<br>Boca Raton, FL 33487 - *U.S.A.*<br>T: +1 561.995.8155 - F: +1 561.995.8160<br>TOLL FREE 1.877.995.8155 - info.bft@bft-usa.com e e

# **BFT GROUP ITALIBERICA DE AUTOMATISMOS S.L.**

**Pol. Palou Nord,**<br>Sector F - C/Cami - Can Basa nº 6-8 08401 Granollers -<br>*(Barcelond) - Spain*<br>tel. +34 938 61 48 28 - fax +34 938 70 03 94 e-mail: bftbcn@bftautomatismos.com

#### P.I. Comendador - C/

**P.I. Comendador - C/<br>informática, Nave 22 - 19200 Azuqueca de henares<br>(Guadalajara) - Spain<br>tel. +34 949 26 32 00 - fax +34 949 26 24 51<br>e-mail: administracion@bftautomatismos.com** 

BET SA-COMERCIO DE AUTOMATISMOS E MATERIAL DE SEGURANÇA<br>UrbanizaÇao da Pedrulha Lote 9 - Apartado 8123,<br>3020-305 COIMBRA - **PORTUGAL**<br>tel. +351 239 082 790 - fax +351 239 082 799<br>e-mail: geral@bftportugal.com